## РУКОВОДСТВО ПО ЭКСПЛУАТАЦИИ

# **ПРЕОБРАЗОВАТЕЛЬ ИНТЕРФЕЙСОВ** OMP-W02

TV 26.30.50-019-51305942-2021.01 P3

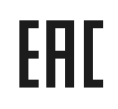

Код ОКПД2 26.30.50.133

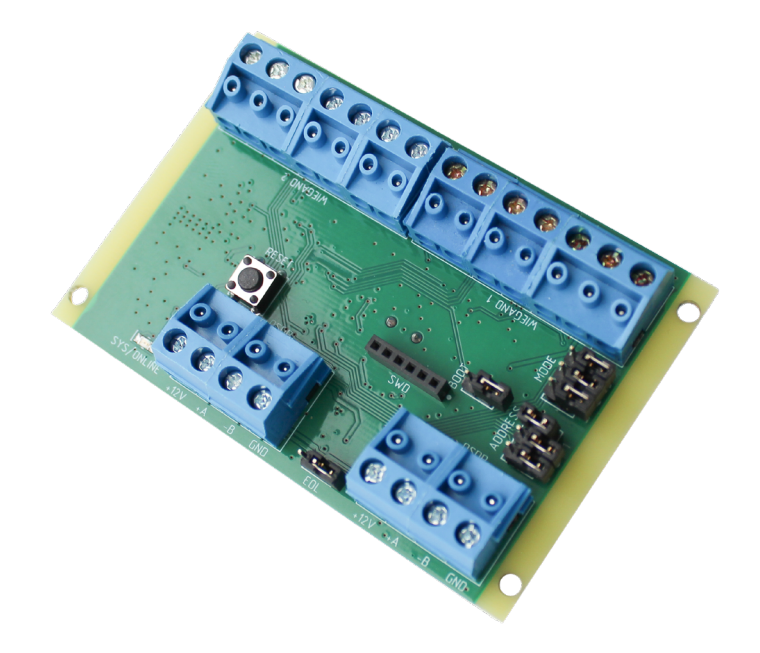

## **Оглавление**

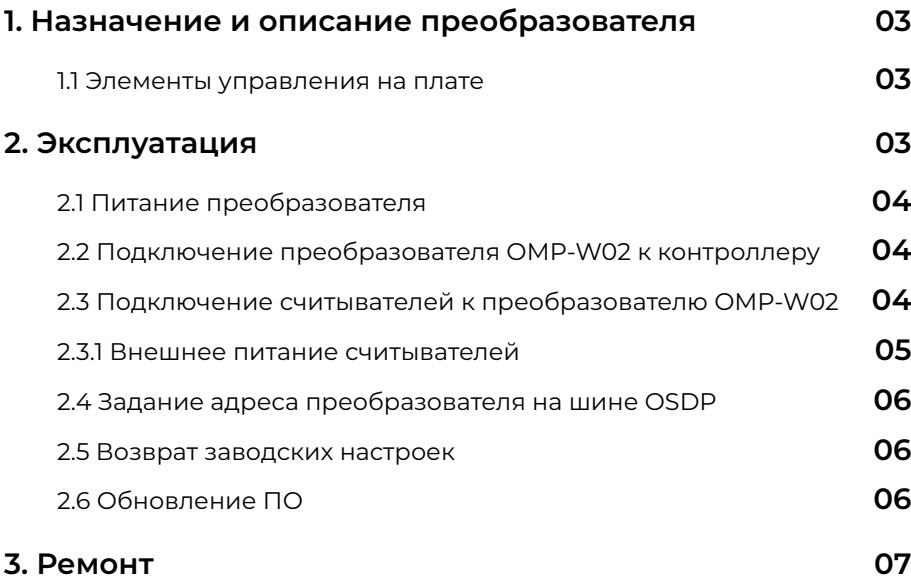

## <span id="page-2-0"></span>**1. Назначение и описание преобразователя**

Преобразователь интерфейсов OMP-W02 предназначен для преобразования сигналов интерфейса Wiegand в пакеты данных интерфейса OSDP. Преобразователь позволяет подключать к шине OSDP любые устройства, оснащенные интерфейсом Wiegand. Питание устройства осуществляется от шины OSDP.

Преобразователь обеспечивает:

- 1. Представление подключенных устройств с интерфейсом Wiegand как устройств с интерфейсом OSDP;
- 2. Подключение до двух устройств с интерфейсом Wiegand;
- 3. Питание подключенных устройств (+12В).

Преобразователь поддерживает устройства, работающие по формату Wiegand 26, 32/34, 40/42, 56/58.

Интерфейс OSDP поддерживается на скоростях: 9600, 19200, 38400, 57600, 115200 бод.

Схема платы приведена на рисунке 1.

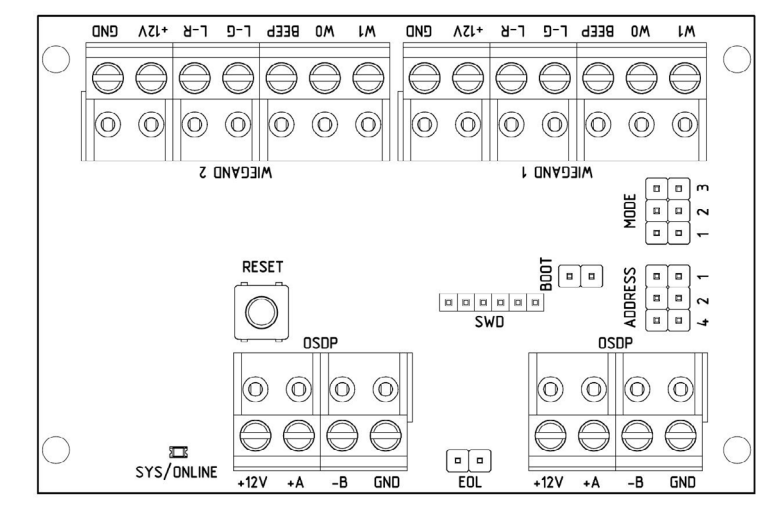

Рисунок 1. Схема платы преобразователя интерфейсов OMP-W02

#### **1.1. Элементы управления на плате**

На плате расположены следующие элементы, позволяющие сконфигурировать режим работы интерфейса и отслеживать его работу:

- 1. Клеммные колодки WIEGAND1 и WIEGAND2 предназначены для подключения считывателей с интерфейсом Wiegand. Колодка WIEGAND1 предназначена для подключения внешнего считывателя. Колодка WIEGAND2 – для подключения внутреннего считывателя;
- 2. SYS/ONLINE светодиод, отображающий состояние устройства:
	- **•** устройство находится в рабочем режиме светодиод мигает красным с частотой около 3 раз в секунду;
	- **•** идет опрос устройства по шине OSDP светодиод мигает красным с частотой примерно 10 раз в секунду.
- 3. RESET кнопка перезагрузки преобразователя;
- 4. ADDRESS перемычки для задания адреса устройства на шине OSDP. Адрес задается как сумма цифровых значений, указанных у перемычек [\(раздел 2.4\)](#page-5-0);
- 5. EOL (End Of Line) перемычка, подключающая к шине OSDP согласующий резистор. Перемычку необходимо устанавливать, если устройство одно или последнее на линии [\(раздел 2.2](#page-3-0));
- 6. MODE перемычки для установки режима работы:
	- **•** перемычка 1 возврат заводских настроек ([раздел 2.5](#page-5-0));
	- **•** перемычки 2 и 3 не используются.
- 7. BOOT перемычка для перевода преобразователя в режим обновления ПО при помощи PNR\_Tune [\(раздел 2.6](#page-5-0));
- 8. Клеммные колодки OSDP предназначены для подключения к шине OSDP. Клеммы запараллелены, чтобы можно было организовать подключение по типу «шина».

## **2. Эксплуатация**

Места, предназначенные для установки платы преобразователя в корпусе контроллера, указаны на рисунке 2.

<span id="page-3-0"></span>Места для установки плат преобразователей

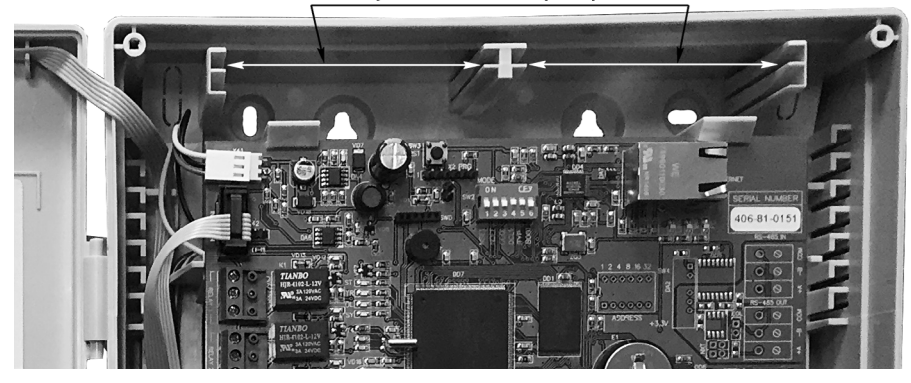

Рисунок 2. Места установки плат преобразователей OMP-W02 в корпусе контроллера Parsec

#### **2.1. Питание преобразователя**

Питание преобразователя OMP-W02 осуществляется от шины OSDP. Также может использоваться внешний источник питания, мощность которого должна обеспечить работу преобразователя и подключенных к нему устройств.

В общем случае источник питания должен обеспечить напряжение от +10,5 В до +15 В постоянного тока силой не более 0,5А.

#### **2.2. Подключение преобразователя OMP-W02 к контроллеру**

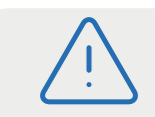

ВСЕ ПОДКЛЮЧЕНИЯ ВЫПОЛНЯЙТЕ ТОЛЬКО ПРИ ВЫКЛЮЧЕННОМ ПИТАНИИ!

Схема подключения преобразователя к контроллеру приведена на рисунке 3.

Для подключения преобразователя к контроллеру используются клеммные колодки, расположенная в нижней части платы. Контакты на плате преобразователя соединяются с соответствующими контактами клеммной колодки «OSDP» на плате контроллера, к которым обычно подключаются сетевые считыватели системы.

Настоятельно рекомендуется подключать преобразователи последовательно. Можно использовать схему «звезда», если платы преобразователя размещаются в корпусе контроллера и подключаются короткими проводами.

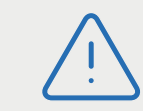

Даже если к контроллеру подключен один преобразователь, но длина кабеля превышает 10 метров, перемычку EOL необходимо установить.

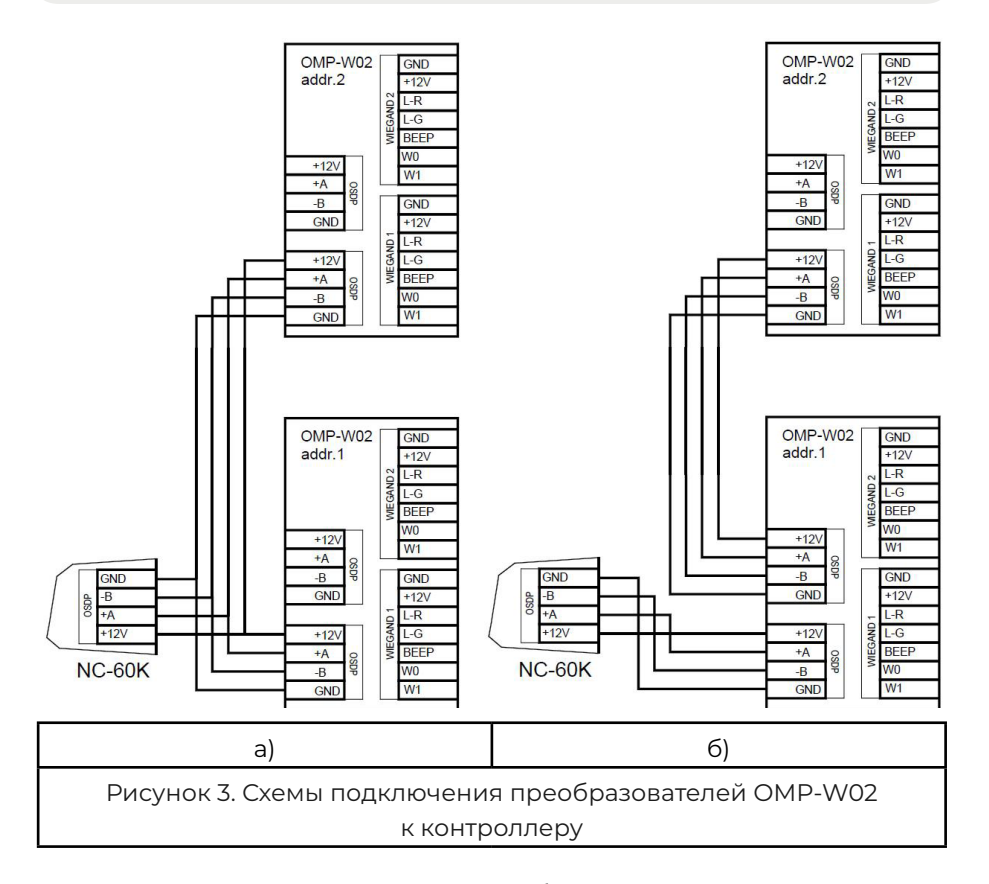

**Примечание**: Схемы подключения а) и б) равнозначны, поскольку клеммы OSDP на платах преобразователей соединены параллельно.

#### <span id="page-4-0"></span>**2.3. Подключение считывателей к преобразователю OMP-W02**

Считыватели с форматом выходного сигнала Wiegand подключаются к преобразователю согласно таблице 1 ниже. Обратите внимание: ток, потребляемый считывателями, должен учитываться при расчете нагрузки на блок питания контроллера.

#### Таблица 1. Подключение считывателей Wiegand

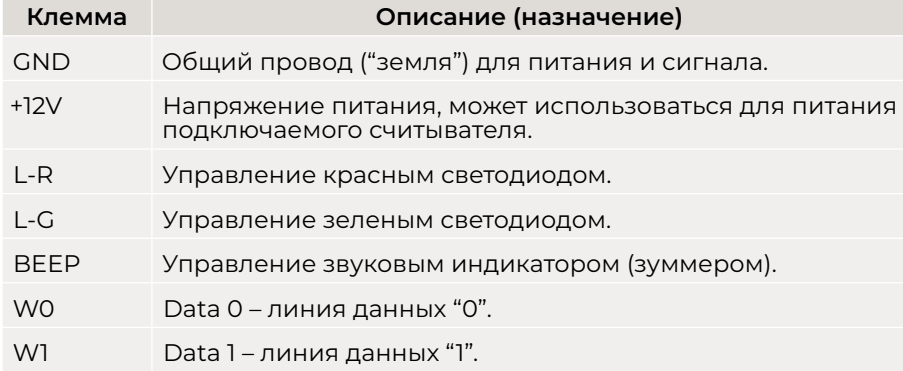

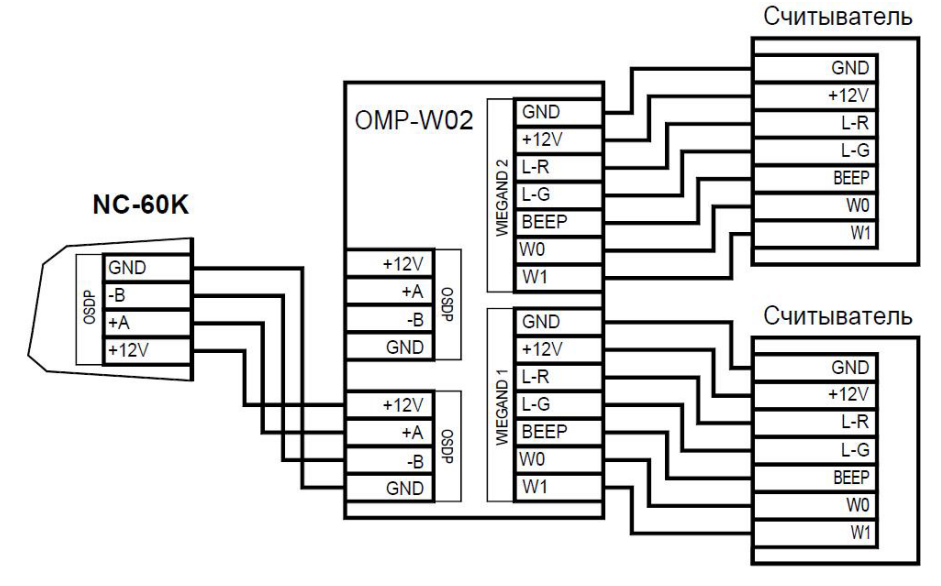

Рисунок 4. Подключение считывателей с питанием по шине OSDP

#### **2.3.1 Внешнее питание считывателей**

Если подключаемый считыватель является активным (то есть требует для своей работы внешнего питания), необходимо помнить о следующем:

- 1. От контроллера через преобразователь могут питаться только считыватели с напряжением питания 12 В;
- 2. Необходимо правильно рассчитать нагрузку источника питания контроллера. Так, если подключается два считывателя с током потребления до 100 мА каждый, то допустимый максимальный ток для питания замка также уменьшится на 200 мА.

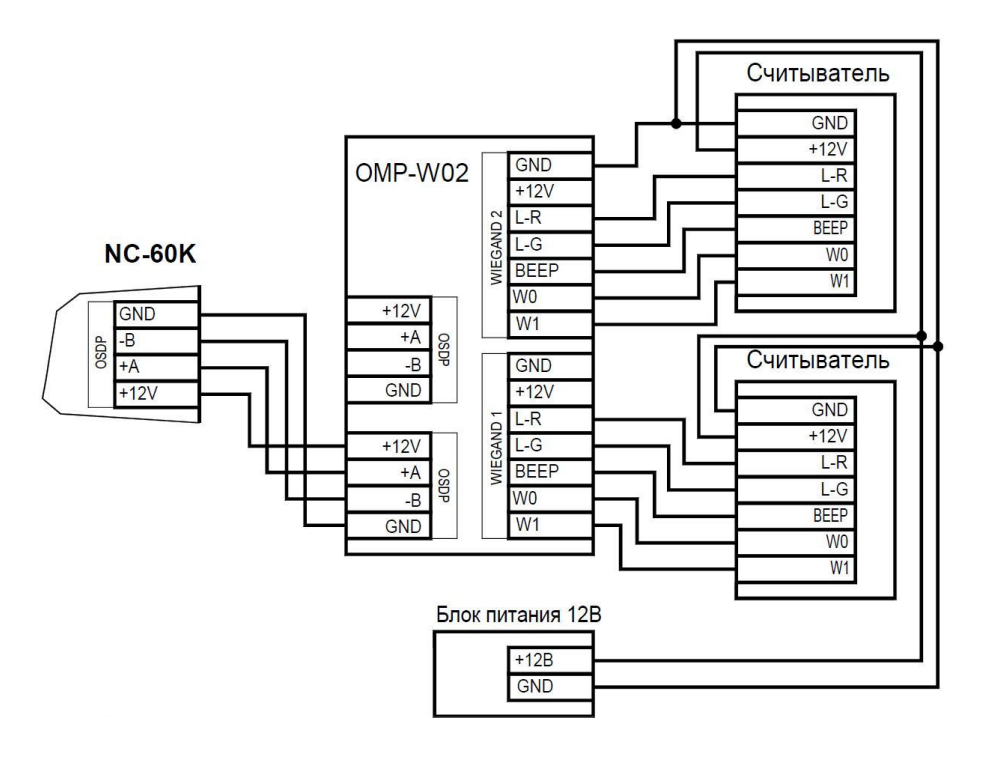

#### Рисунок 5. Подключение считывателей с питанием от внешнего источника

В случаях, когда мощности источника питания контроллера оказывается недостаточно, или считыватель требует другого напряжения питания

<span id="page-5-0"></span>(например, 24 В), подключайте считыватели к отдельному источнику питания, как указано на рисунке 5.

Преобразователь устроен таким образом, что клеммы GND на плате соединены между собой, поэтому прокладка общего провода ко второму считывателю не обязательна.

#### 2.4. Задание адреса преобразователя на шине OSDP

Каждое устройство на шине OSDP должно иметь уникальный адрес. Anpec преобразователя устанавливается перемычками ADDRESS в соответствии с таблицей ниже.

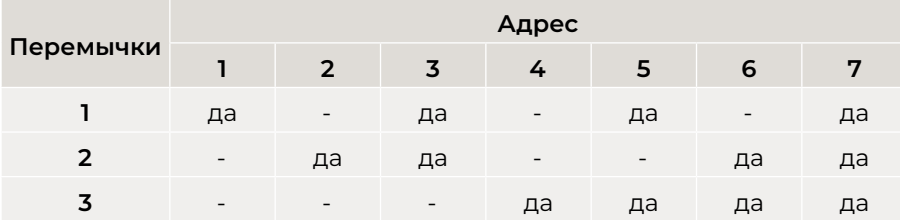

Направления прохода в случае со считывателями Wiegand определяется не по адресу, а по тому, к какой из клеммных колодок преобразователя подключен считыватель - WIEGAND 1 (вход) или WIEGAND 2 (выход).

#### 2.5. Возврат заводских настроек

Для возврата заводских настроек преобразователя выполните следуюшие шаги:

- 1. До подачи питания на преобразователь установите перемычку 1 в блоке перемычек MODE. Затем включите питание. либо Установите перемычку и перезагрузите преобразователь, нажав на кнопку RESET:
- 2. Если операция прошла успешно, светодиод SYS/ONLINE на устройстве будет мигать с частотой 1 раз в секунду. В таком случае снимите перемычку и снова перегрузите преобразователь нажатием кнопки RESET (или просто выключите питание).

#### 2.6. Обновление ПО

Прежде, чем приступать к обновлению, скачайте с сайта или получите от службы техподдержки файл обновления ПО. Имя файла должно иметь следующий формат: ОМР WG 02 Vxx.pbf (где xx - номер версии).

Для обновления ПО преобразователя выполните следующие шаги:

- 1. Установите перемычку ВООТ на обесточенном преобразователе:
- 2. Подключите преобразователь к ПК через адаптер USB<->RS-845;
- 3. Подайте питание +12B на преобразователь. Светодиод SYS/ONLINE начнет мигать короткими вспышками с частотой 4-5 раз/сек;
- 4. Запустите утилиту PNR\_Tune на том же ПК, к которому подключен преобразователь:
- 5. В окне утилиты выберите СОМ-порт, к которому подключен преобразователь OMP-W02. При обнаружении преобразователя утилитой в строке состояния появится надпись «ОМР-W02 Vxx S/N vvvvv (где xx - номер версии ПО, ууууу - серийный номер). При ошибке подключения будет выведено соответствующее сообщение:
- 6. В меню «Утилиты» выберите команду «Загрузчик»;
- 7. В открывшемся окне в поле «Файл для загрузки» укажите путь к файлу ПО устройства:
- 8. Нажмите кнопку «Загрузить» и дождитесь завершения операции;
- 9. Отключите питание преобразователя и снимите перемычку ВООТ.

### <span id="page-6-0"></span>**3. Ремонт**